# Mise à jour de l'agenda du site des associations

### www.association-v2m.jimdo.com/agenda/

## **AGENDA**

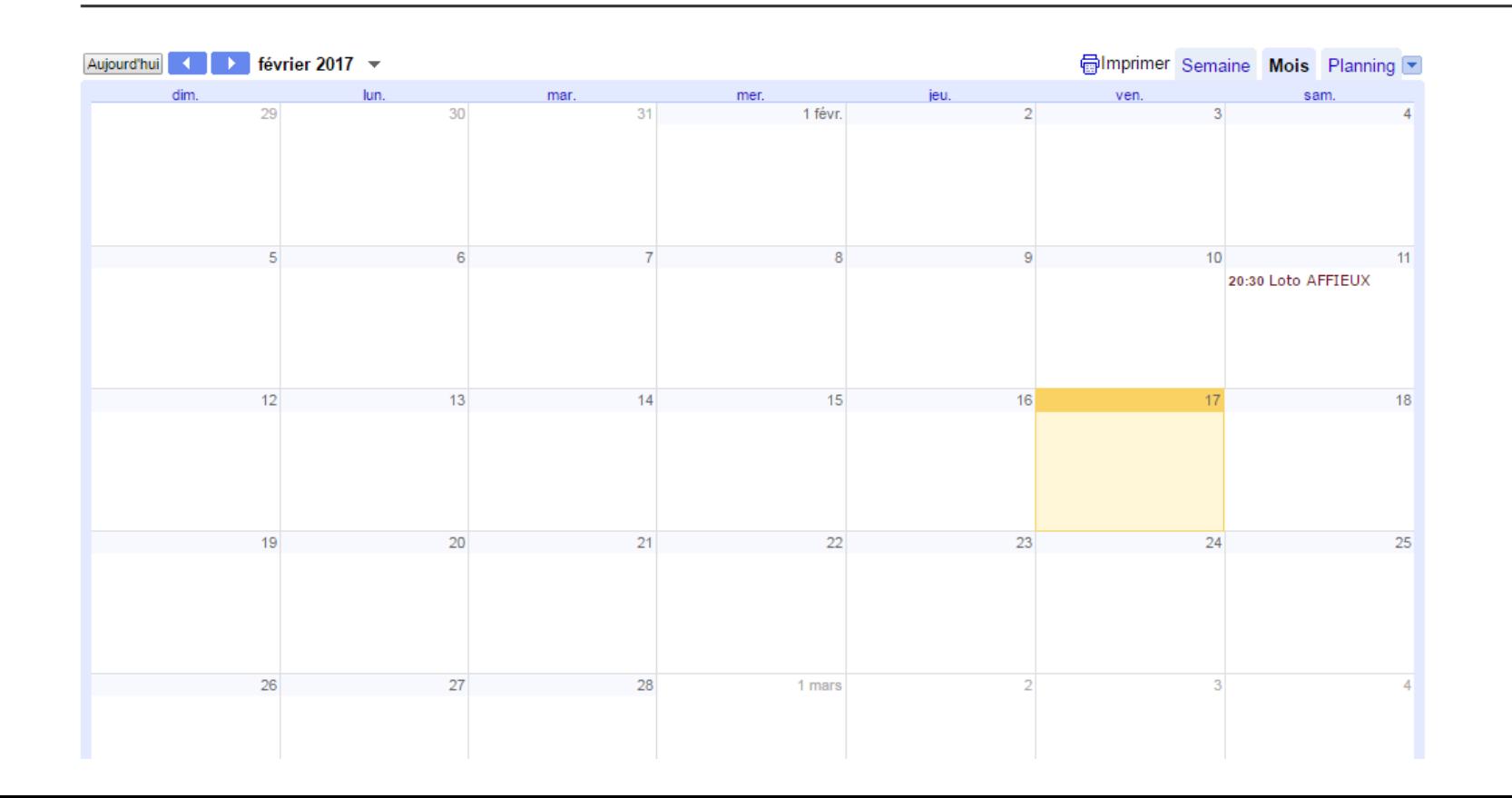

**Etape 1 : Vous devez avoir reçu cette email, ci-dessous, si ça n'est pas le cas contactez Nathalie Jumelle** 

**(natj@vezeremonedieres-tourisme.com ou 05 55 98 15 04)** 

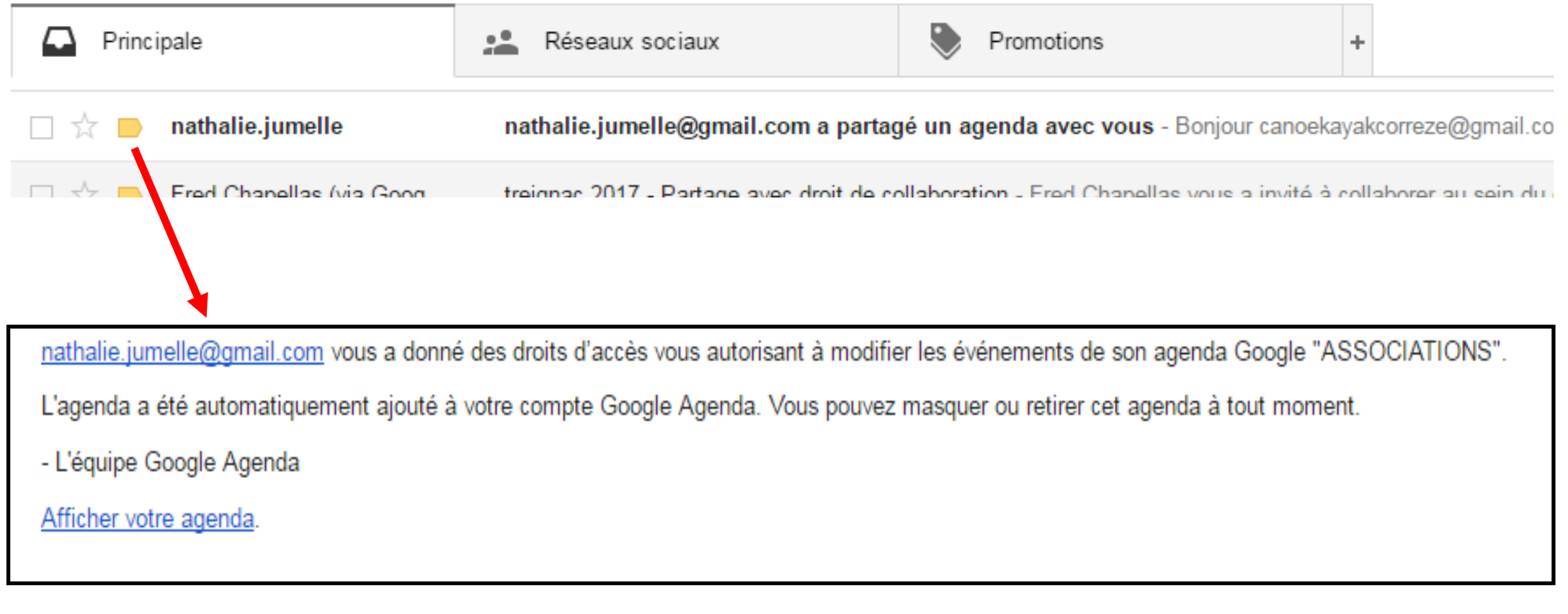

**Voici, ci-dessus, le contenu de l'email reçu si vous avez une adresse email en « gmail.com » , dans ce cas là cliquez sur afficher votre agenda et accéder directement à Google agenda , et aller directement à l'étape 3**

**Si vous n'avez pas d'adresse email en « gmail.com » , vous recevrez ou avez reçu cet email :** 

J'utilise Google Agenda pour organiser et partager mon planning avec mes amis et mes proches ainsi que pour rechercher des événements intéressants. Je pense que vous apprécierez également cet outil.

nathalie.jumelle@gmail.com vous invite à utiliser Google Agenda.

Pour accepter cette invitation et créer un compte, consultez la page https://www.google.com/calendar/render? cid=M2hiNjYwbWNubDU0cnRydmJwOTNhaGNtODRAZ3JvdXAuY2FsZW5kYXIuZ29v Z2xILmNvbQ&invEmailKey=talie19@hotmail.fr:ed66b0d74731351952c05d0367657b 88d6f1c911.

Google Agenda vous permet de vous organiser et de suivre tout ce qui se passe dans la vie de vos proches. Vous pourrez également participer à des événements intéressants.

**Cliquez sur le lien dans l'email pour créer un compte gmail**

#### **Etape 2 : Créer un compte google**

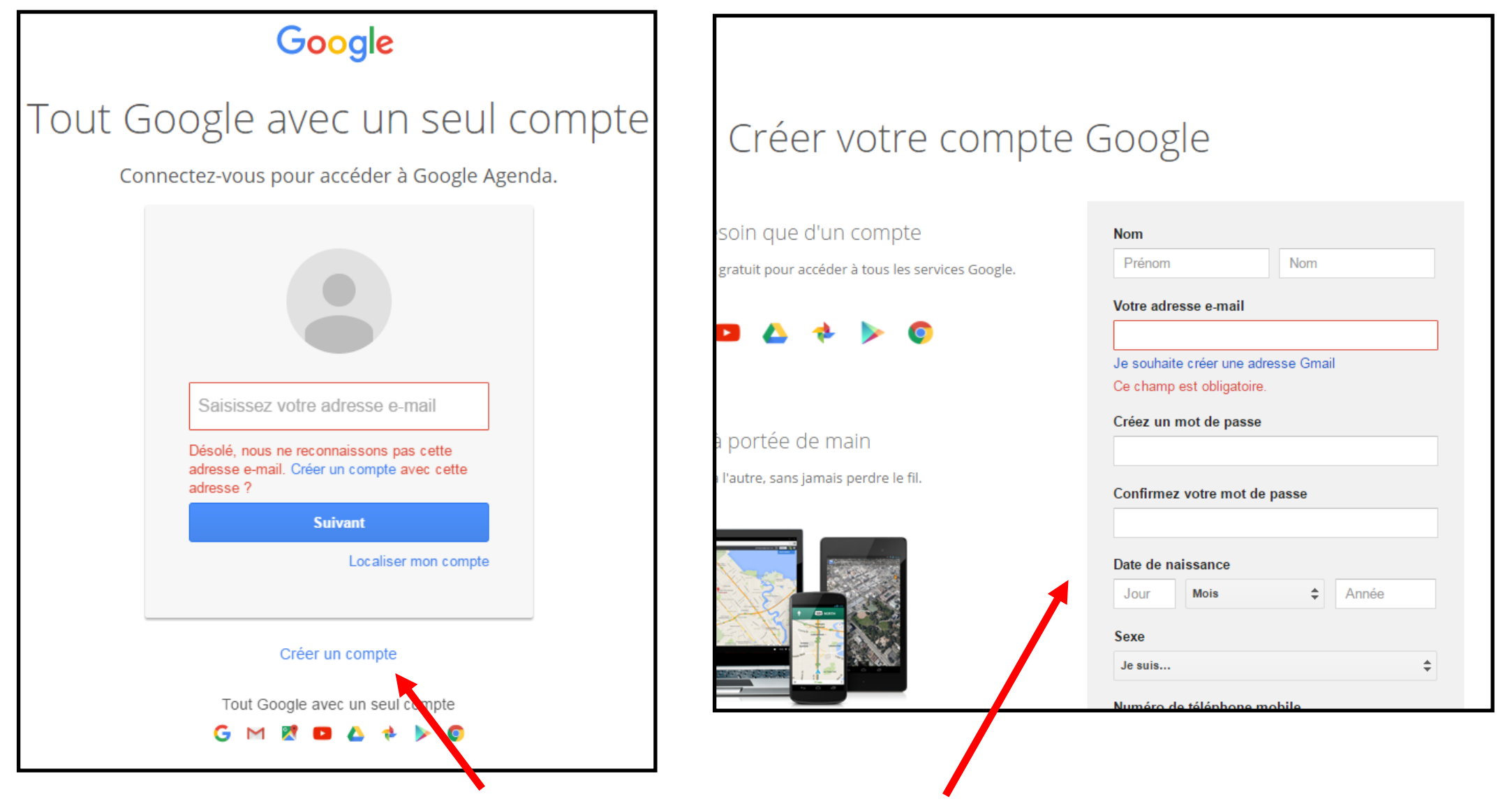

**Cliquez sur « créer un compte » et accédez au formulaire ci-dessus à compléter**

#### **Etape 3 : Accéder à Google agenda**

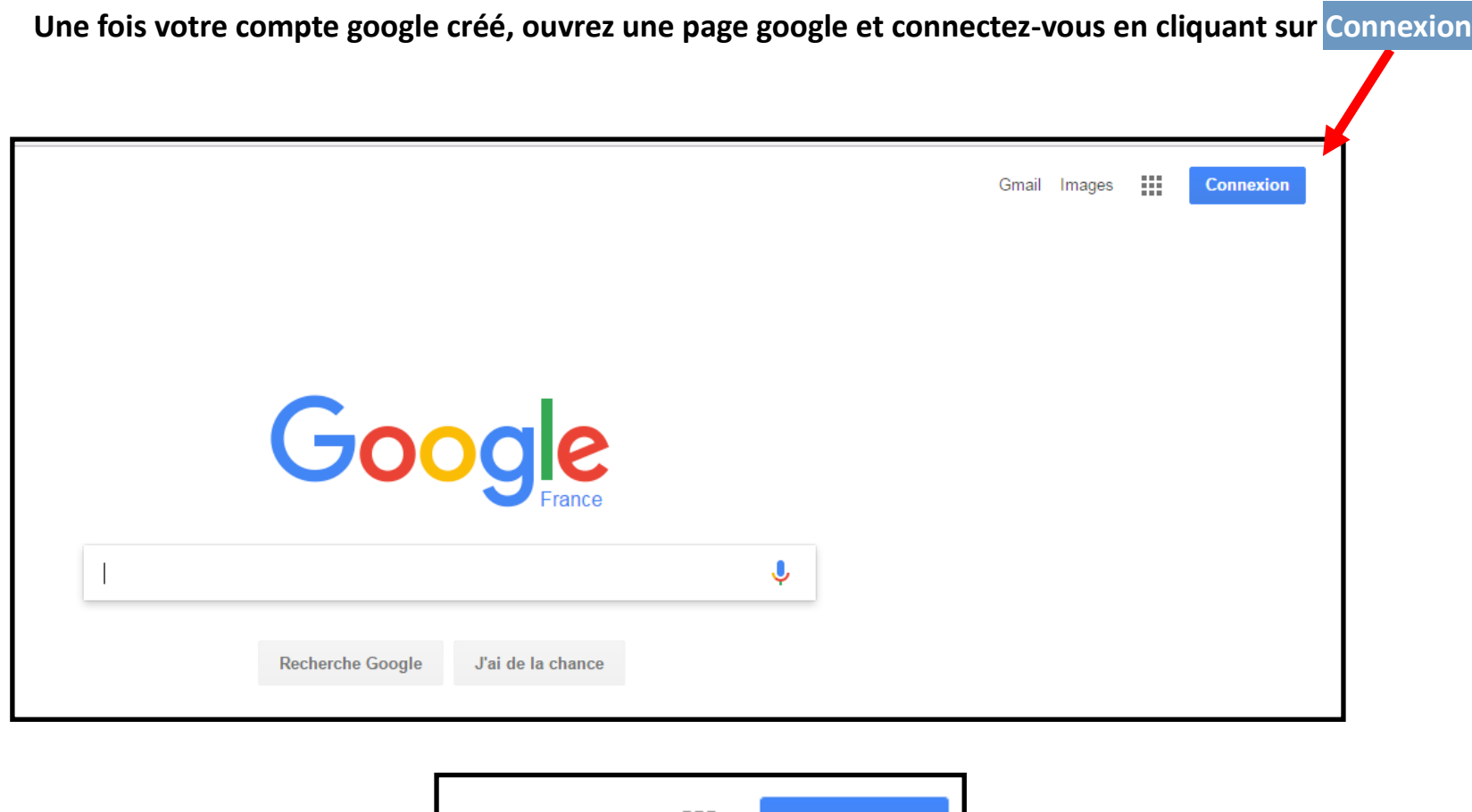

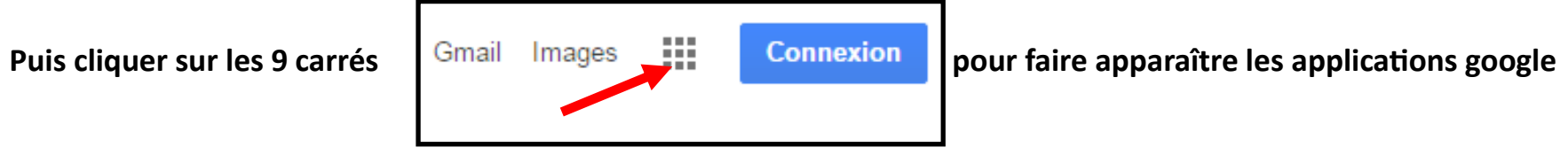

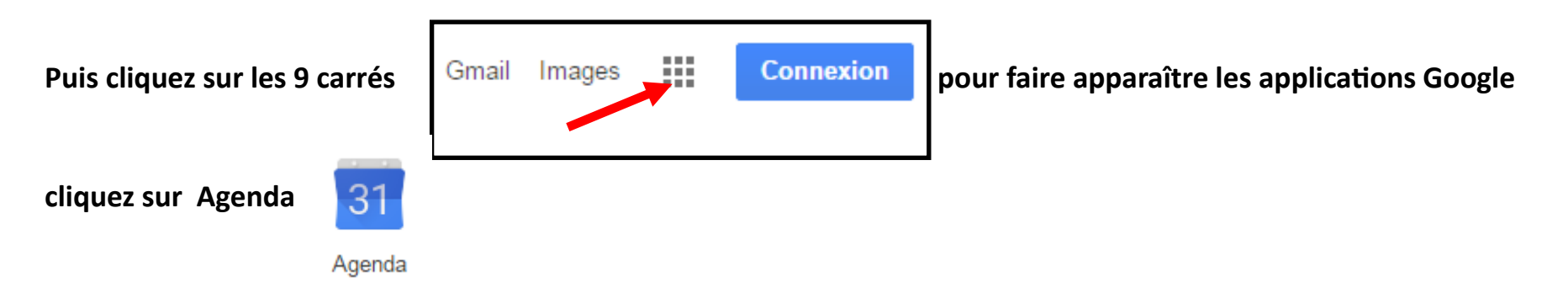

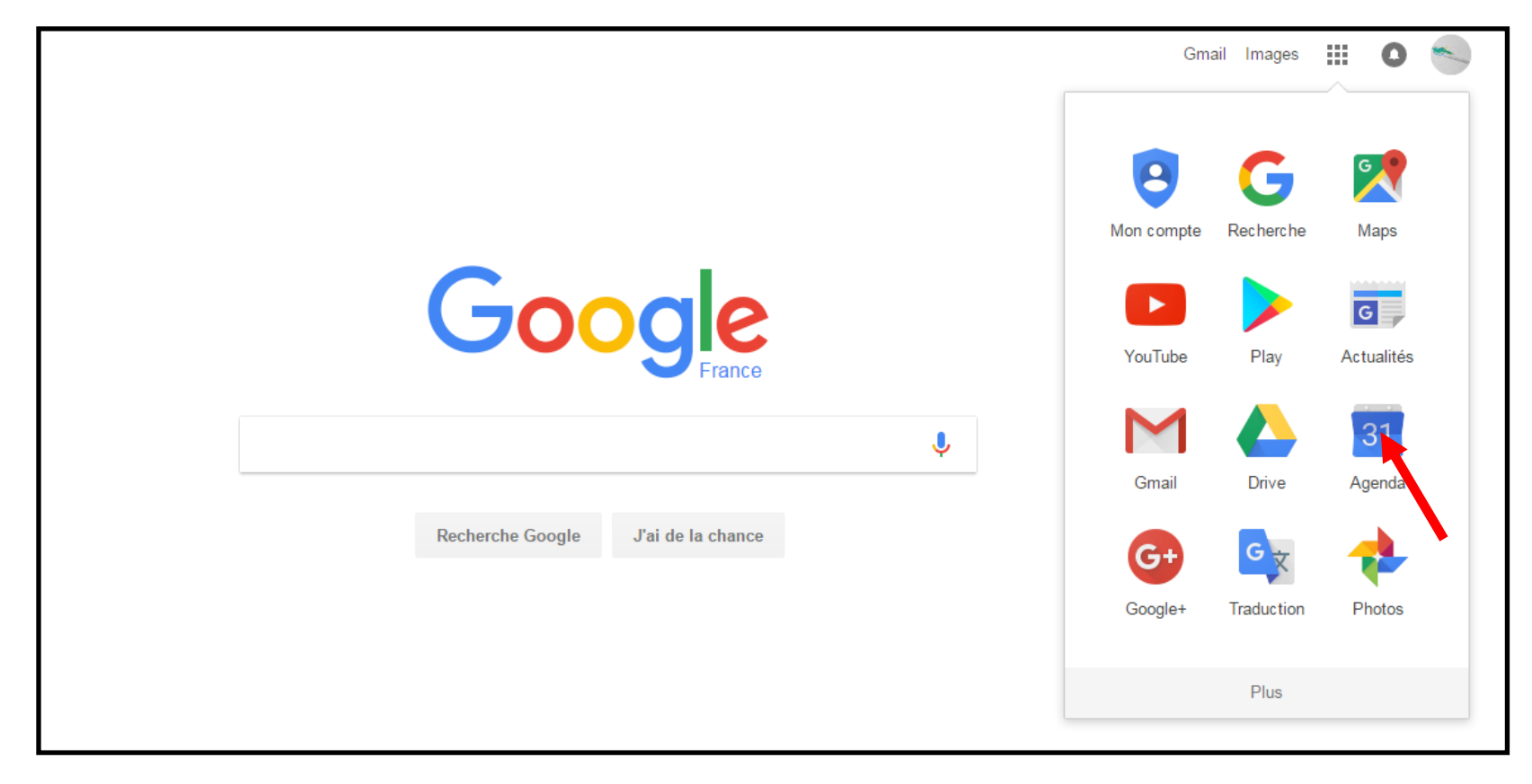

#### **Etape 3 : Accéder à l'agenda ASSOCIATIONS**

#### **Dans l'agenda Google, cliquez sur Autres agendas, pour afficher l'agenda « ASSOCIATIONS »**

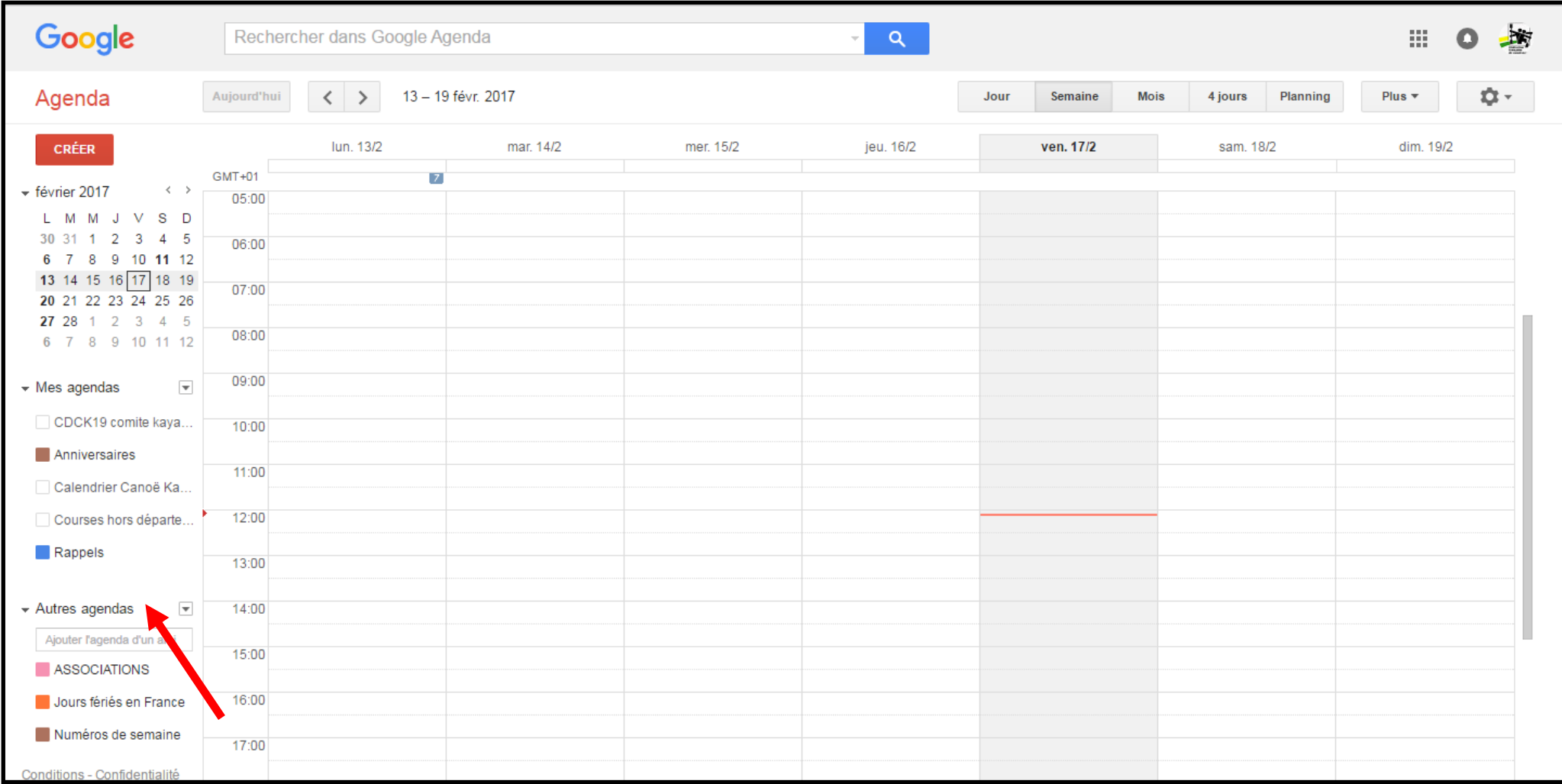

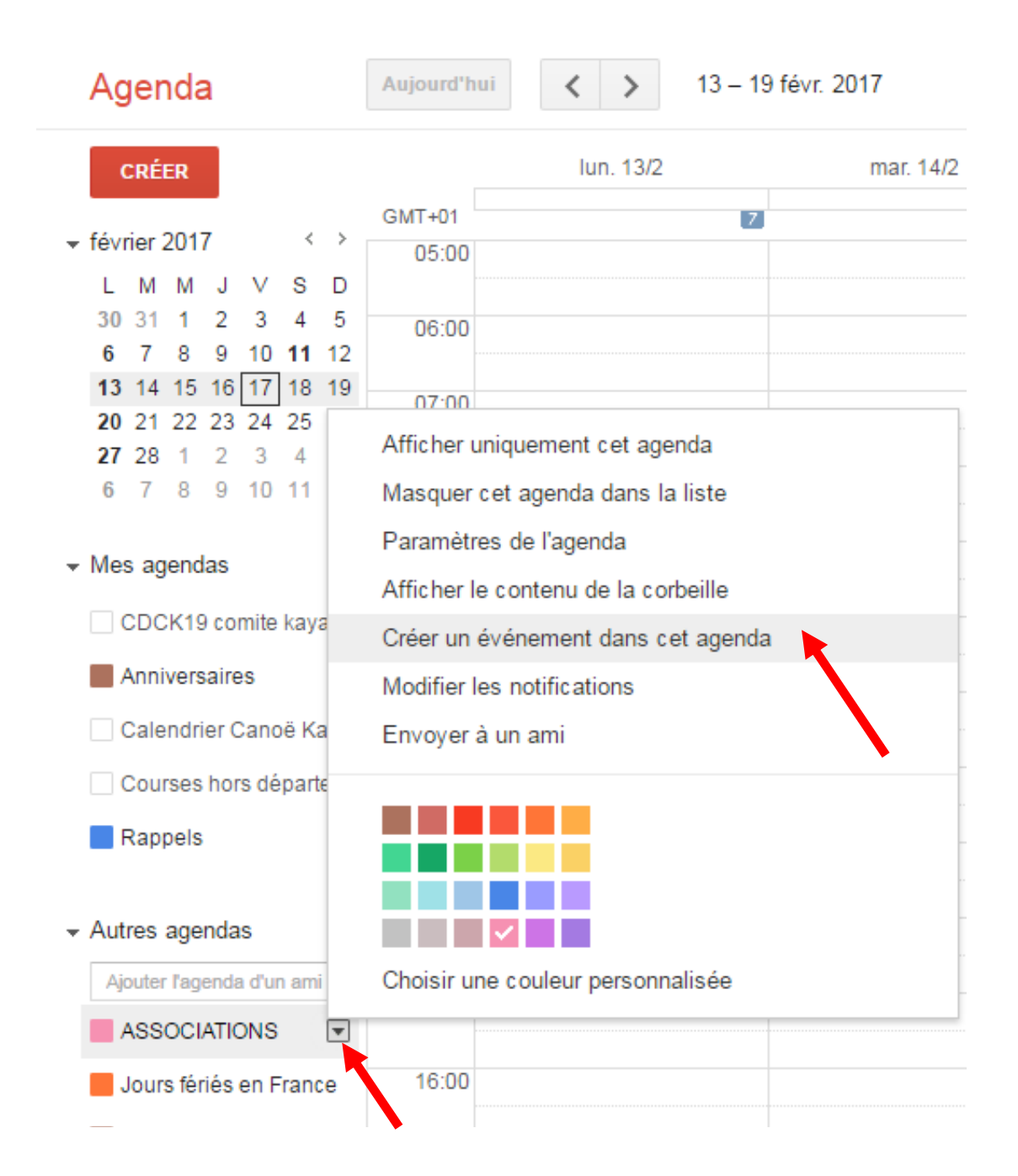

**Puis cliquez sur la petite flèche vers le bas Pour afficher la fenêtre dans laquelle vous Cliquerez sur Créer un évènement dans cet agenda** **Il ne vous reste plus qu'à remplir les différents champs ci-dessous :** 

- **- Remplacer la mention Evènement sans titre par le titre de votre manifestation**
- **- Date(s) + horaires + Lieu**
- **- Veuillez à bien conserver l'agenda ASSOCIATION**

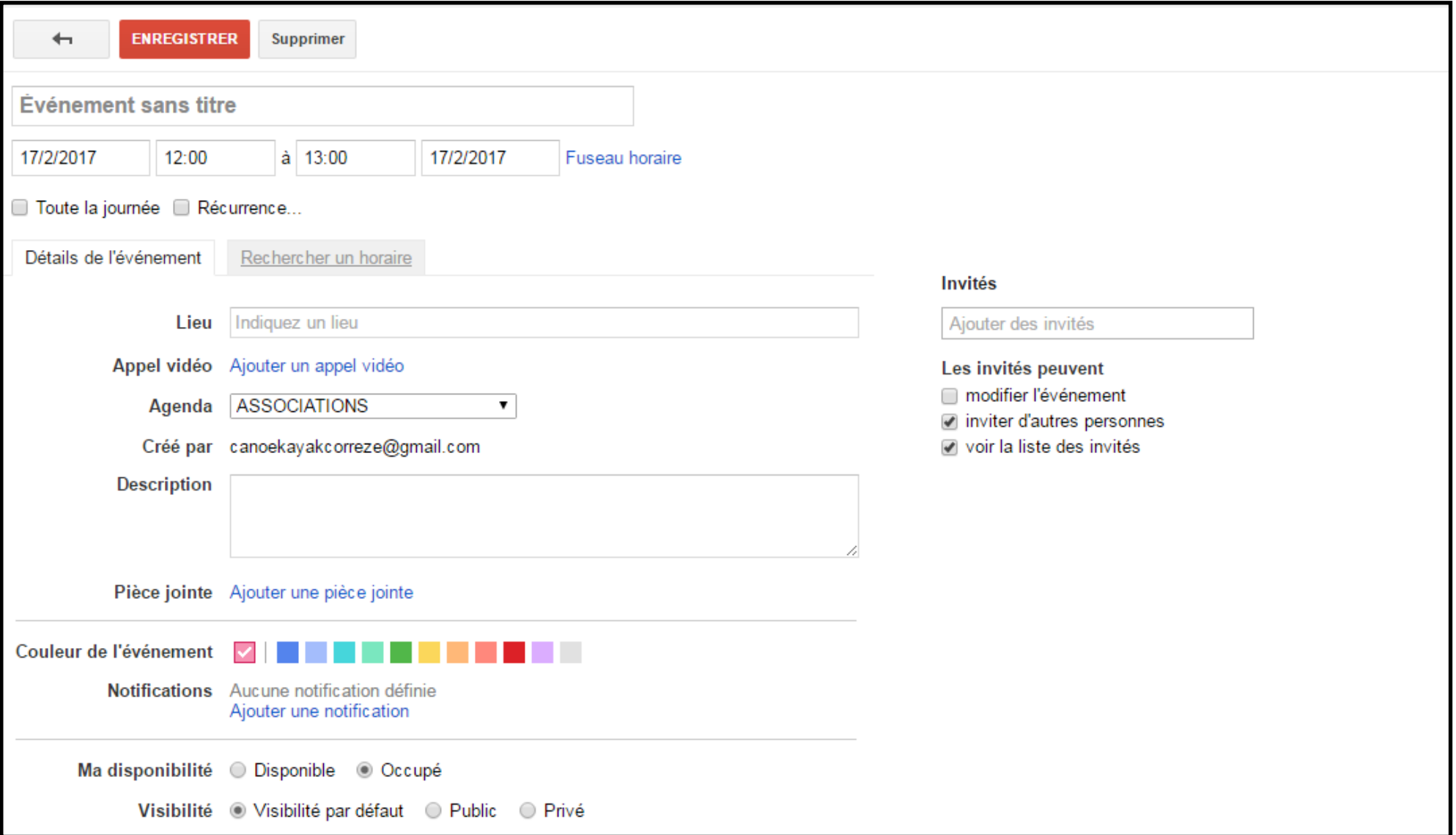

Cet agenda partagé vous permet entre associations d'établir un planning commun, et sera utile pour répartir vos évènements sur l'année, cependant il ne remplace pas le tableau des manifestations que vous remplissez pour l'office de tourisme en début d'année.

Alors n'oubliez pas de communiquer toutes les informations liées à vos manifestations, à l'office de tourisme :

*Nathalie Jumelle : natj@vezeremonedieres-tourisme.com ou par téléphone 05 55 98 15 04*